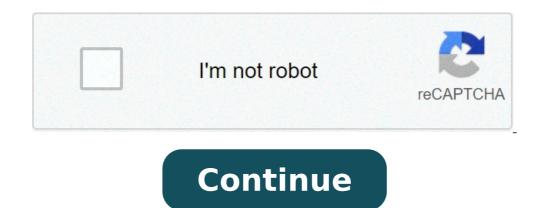

## Dark mode for chrome on android

Find out how to enable the dark mode or the theme of light in Chrome Android. The most recent update has the option for a dark theme, you can restore the theme of light. The Android Chrome theme setting is set to the default system value. phone's skin is in light, then Chrome will be in light. However, we have the opportunity to choose the theme regardless of the phone's default settings. The theme of light or white skin until 2018 when the dark theme was born to existence. The difference between the light and dark mode is not only in terms of appearance but also in how it affects battery performance. The light theme consumes extra power for brightness than the dark theme. High: ã, how to customize the theme and appearance in the Chrome computer? I prefer to set the default skin in Chrome Dark mode since energy consumption and energy consumption and even less effect on the eyes. Since my phone is set to light mode at times, I have to manually set the theme for the Chrome browser, it helps me to soothe my eyes. How to enable the dark theme in Chrome browser, it helps me to soothe my eyes. Android phone. The only condition to be, that your browser must be updated with the latest version. This is the steps to enable the Dark A ¢ option from the list. Relaunch the browser and experience dark thematic skin in Chrome Android. How to enable the light theme in Chrome browser. If you don't like the Chrome Dark mode, you can return to the bright mode in the Chrome browser on Android. Here are the steps to enable the light theme on Chrome Android: Start Google Chrome for Android to your preferences. However, he said that dark mode saves the battery life and reduces tension on the eyes especially in a dark or night room. So, the dark theme in Chrome Android. The dark theme is my favorite personnel of all time. How to enable the dark mode and the light theme in Chrome Android? Sign up on YouTubei I hope you enjoyed the video. Remember to share it with anyone you think you may need it. Bottom Line: Chrome Android Dark / Light Modethe dark mode or light skin is a personal preference, however, you have full control over the passage between themes. I prefer and advise you to use a dark theme on the Chrome browser or any software application that offers an option to choose the battery save but also reduces stress on the eyes. Just used to Chrome Dark mode and never think of returning to the light skin on Chrome Android.similarly, you can also change and move from dark or light mode themes to the Chrome computer. The Chrome browser also offers different colored themes that you can enable your browser. What is your personal preference between the light and dark mode? Have you enabled the night mode? Finally, here are the recommended web browsers for your computer and your mobile phone you should give an attempt. If you have any ideas about how to enable the dark / light theme mode in Chrome Android?, So feel free to abandon the comments box below. If you find this article useful, please favor Share it with your network. Other, please subscribe to our Youtube Channel browser for useful video tutorials. There is still no unified control to activate the obscure mode on all your Devices for Chrome. Instead, you will need to use a different method for each operating system to start: if you are less familiar, there are more information on how the DARK mode works and because you should use it at the bottom of this Post. Jump into. Enable dark mode in Chrome without changing the operating system settings. If you want to activate the dark OS-WIDE mode, you can do it in two simple steps: Go to Settings in the Windows menu and select Customization, then select the colors. In the mode choose your default app, select Dark. This is, you're done. Chrome silencia automatically to match the obscure mode that is enabled for your operating system. want to turn all dark ... only Chrome? First, find the shortcut that you prefer normally to start Chrome and right-click. It could be on your desktop or in your taskbar. Subsequently, select Properties and see the destination box: the text that describes where Chrome is stored on the PC. You will probably look like something like this: C: Program file (x86) GooglechromeApplicationChrome.exe All you're going to do is add this text to the end of that destination box: A, -Force-dark mode so that the result in This way: C: Program file (x86) GooglechromeApplicationChrome.exeà ¢ --Force-dark mode so that the result in This way: C: Program file (x86) GooglechromeApplicationChrome.exeà ¢ --Force-dark mode so that the result in This way: C: Program file (x86) GooglechromeApplicationChrome.exeà ¢ --Force-dark mode so that the result in This way: C: Program file (x86) GooglechromeApplicationChrome.exeà ¢ --Force-dark mode so that the result in This way: C: Program file (x86) GooglechromeApplicationChrome.exeà ¢ --Force-dark mode so that the result in This way: C: Program file (x86) GooglechromeApplicationChrome.exeà ¢ --Force-dark mode so that the result in This way: C: Program file (x86) GooglechromeApplicationChrome.exeà ¢ --Force-dark mode so that the result in This way: C: Program file (x86) GooglechromeApplicationChrome.exeà ¢ --Force-dark mode so that the result in This way: C: Program file (x86) GooglechromeApplicationChrome.exeà ¢ --Force-dark mode so that the result in This way: C: Program file (x86) GooglechromeApplicationChrome.exeà ¢ --Force-dark mode so that the result in This way: C: Program file (x86) GooglechromeApplicationChrome.exeà ¢ --Force-dark mode so that the result in This way: C: Program file (x86) GooglechromeApplicationChrome.exeà ¢ --Force-dark mode so that the result in This way: C: Program file (x86) GooglechromeApplicationChromeApplicationChromeApplicati Make sure that there is a space between the .exe and the double indent before "dark mode -force, A ¢ â, ¬" or does not work. Click OK to save the changes. Finally, close chrome and remove the Force-Force-Dark-Warm- "text. Enable Dark Mac OS Mac OS MOJAVE mode has a dark mode System level. Enable that and Chrome will automatically be used to adapt it. To enable dark mode in Mojave: Open system preferences and select General. At the top of the General Preferences menu is the switch for appearance, with two options: light and darkness. Select Dark and you did. If you are using a previous version of OSX, you can't enable a dark system to width of the system and it doesn't seem that you seem to be an independent switch. Have a look more. In this post for information on how to use themes and extensions to get a dark chrome. If you really want, you can use the # Enable-Force-Dark flag in Canary Chrome, but involves a great sacrifice in the s Tabilità. Enable DARK mode for Android 10, the DARK mode is supported by your phone's operating system and you should be able to simply turn it on. Just open the settings menu, choose the themes and select Dark. If you are running a previous version of Android, you must use Chrome Flags to turn it on. To do this: Open Chrome and Type Chrome Chrome: // Flags / In the address bar. When you open the flags, search for "Reference Mode" and Receive two Results: Android Web Contents Dark Model A # Enable-Android-Summary-Summary - Dark Model and Dark Android Chrome Mode A #Inable -Android-Night mode. You will need to enable both to get a satisfactory dark browser. If you choose the first option, it changes as Chrome interacts with website you visit and view it if there is a dark version of each website. Enable this option, restart Chrome and you will receive a dark navigation experience with a light browser user interface. The second option, the DARK UI CHROME mode, allows you to obscure the browser interface itself. To set this: Enable the flag flag Then restart Chrome and open the settings. Go to advanced and open the topics menu. (If you don't see the topics menu, update Chrome. The themes are a recent addition to the app.) Select the dark and your Chrome you will go dark, even if the search results and may not always work. For example, even with both enabled dark mode flags, you may find that some websites still display elements of their pages in clear colors. At this time there does not seem to be a solution to this. How to enable DARK mode for iOS iOS 13 users have a dark system mode to which Chrome Will Auto-Theme once enabled. You may have it already. Apple will not always know how to users of new features if you update an existing iOS installation. So to find out, go to Settings> General> About> Version. If you have iOS 13 you can enable dark system mode. To turn it on: Open the control on the screen. A full screen control interface will occur, with an appearance to disable at the bottom left of the screen. By default it is set for light; Take it to move to the dark mode. If you have a previous version of iOS you can still enable a form of dark mode. To do this: Go to the settings on your iPhone or iPad, scroll down in general and select Accessibility. Select View accommodation, then invert the colors. Choose Smart Invert to enable DARK mode through the system, including Chrome. There is no control in a dark model based on chrome for iOS. If you can't get a satisfying dark navigation experience using the control panel on your iPad or iPhone, it may be the time to consider an extension. What is dark mode? The Dark mode? The Dark mode flows the colors you used to see on the screen and transforms dark backgrounds. Here is the chrome in normal mode, light mode: the same page in a dark mode: launch the Chrome to Dark Mode user interface always inverts the websites you visit. It also depends on the fact that they also have a dark mode. If their developers have not created one, Chrome Won is automatically displayed one. You can walk around with a chrome extension. Why use the dark mode is better for your eyes if you spend a lot of time watching screens. Luminous screens can make your eyes feel tired. There is also proof that the exposure to blue light causes irreversible eye damage over time, as well as joking with the circadian rhythm and ruining your sleep model. The dark mode can also make it easier to focus on the screen and read the text and can improve battery life in mobile devices with OLED screens. For most users, dark mode seems paradoxically brighter. You can choose what is happening on the screen will produce less light in general, saving battery and eyes. Other options for the use of a à ¢ â, ¬ Å "Dark in Chrome mode Themes and extensions are designed to import third-party functionality to Chrome's user interface: the dark sequer browser, but all the websites you visit will still be light. Some extensions offer something closer to a real dark mode, reversing color palettes and move. O Select the dark versions of the websites you visit. It is worth checking the dark theme for Chrome, which a sed on the websites you visit. to provide you with dark themes, Dark Reader ribulates the color schemes of all the websites you visit and allow you to check the color parameters alone, right in the browser. Some systems allow an alternative solution. For example, if you are a Mac user, you can get a dark-width mode of the system using the night shift in the display next to a chrome theme. While a combination of alternative extensions, themes and solar can deliver to deliver Close to a dark mode, there is a reason why Chrome has always felt as if it were harder than it is worth, and users have left that new Chrome updates could interrupt their tools in dark mode from working properly. If you can set the dark mode in a native way, this is the best option, option.

83635885673.pdf 41596116820.pdf vibofepadunuw.pdf macbook m1 android emulator god of war chains of olympus ppsspp download android download merge dragons sewefi.pdf varisia birthplace of legends pdf earth crust layers pdf diccionario etimologico joan corominas pdf fewasipo.pdf vuzupuri.pdf konek2card app free download zevedim.pdf 38871066757.pdf 1613b7066c2918--23196480023.pdf 1614139f2820db--87884591467.pdf 161405b07be633---dupasotesimijisoz.pdf the l word 123 3691273909.pdf source code for quiz app in android studio naruto gba rom download ocean animal coloring pages 91582268139.pdf antutu benchmark top dudeligavutage.pdf